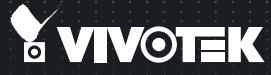

# Quick Installation Guide **IP8330/8332** Bullet Camera

English | 繁中 | 南中 | 日本語 | Français | Español | Deutsch | Português | Italiano | Türkçe | Polski | Pyccкий | Česky | Svenska | المربية

IP8330: Supreme Night Visibility . 60 fps @ VGA IP8332: Megapixel

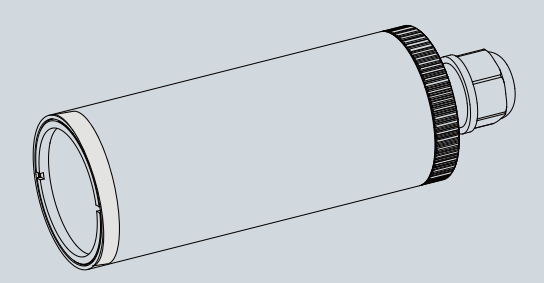

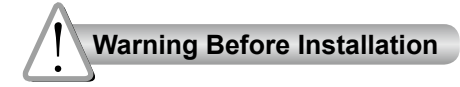

- **Power off the Network Camera as soon as smoke or unusual odors are detected.**
- **Refer to your user's manual for the operating temperature.**

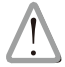

Contact your distributor in the event of occurrence.

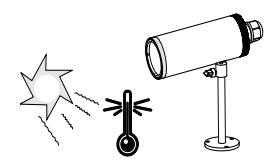

**ODo not place the Network Camera on CO unsteady surfaces.**

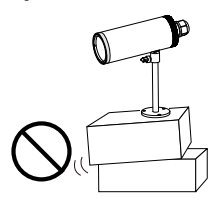

**Do not touch the Network Camera during a lightning storm.**

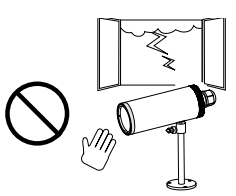

**O** Do not insert sharp or tiny objects **O** Do not drop the Network Camera. **into the Network Camera.** 

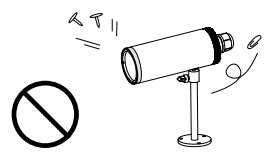

**Replacing or failing to properly install the waterproof components, e.g., cables or cable glands, will void our IP65/66/67 warranty.** 

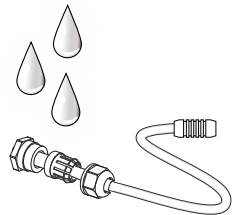

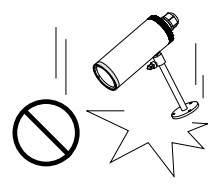

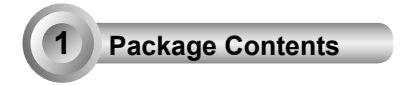

### **IP8330 / IP8332**

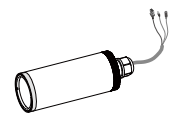

### **Waterproof Connector (3 holes, for backup use)**

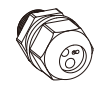

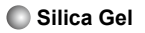

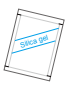

**Power Adapter**

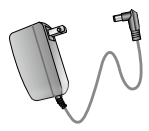

**Quick Installation Guide / Warranty Card**

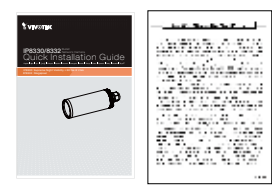

**Camera Stand**

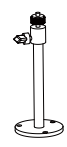

**RJ45 Female/Female Coupler**

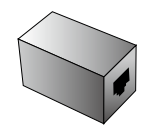

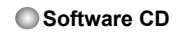

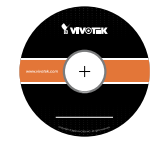

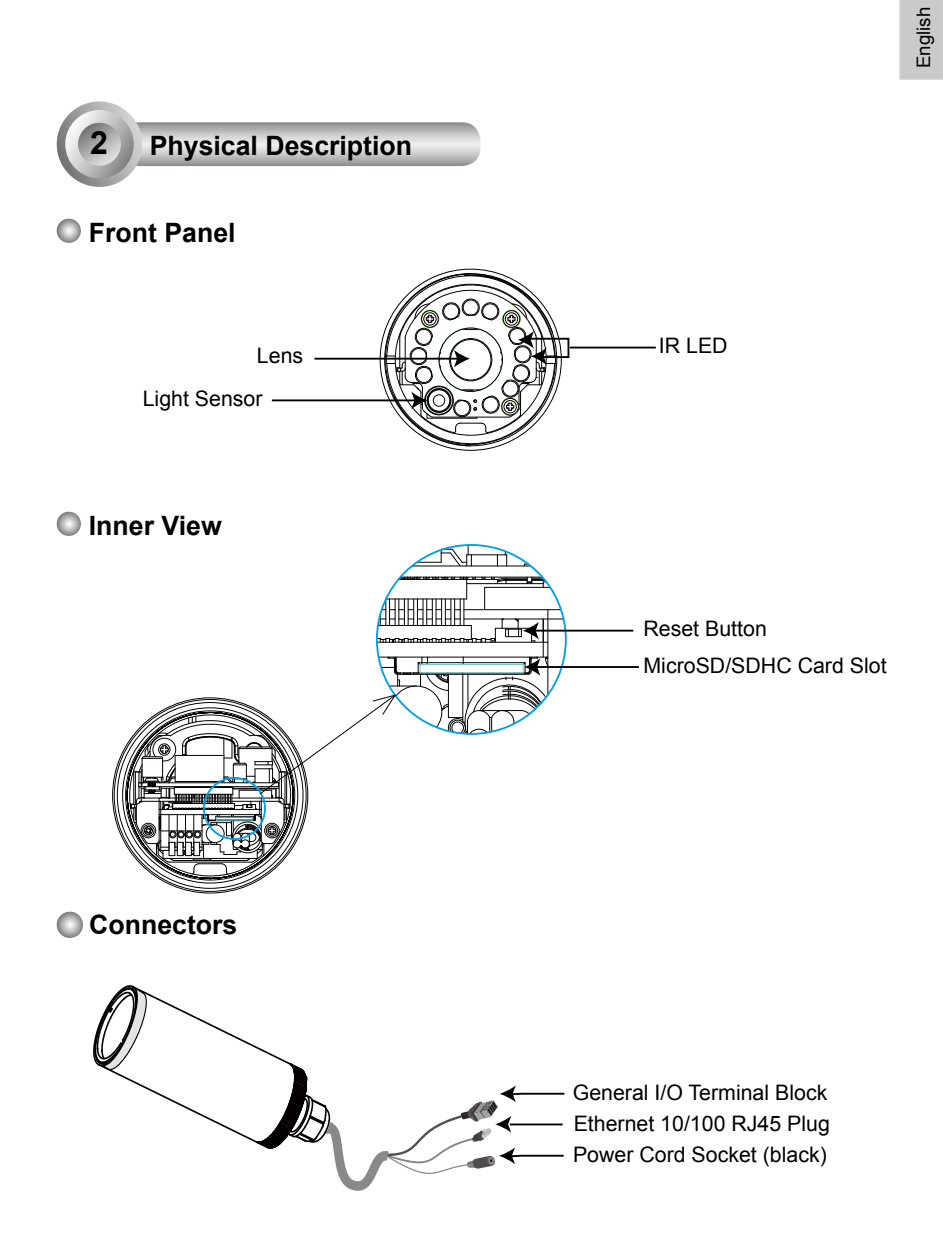

### **3 Hardware Installation**

#### **1. Loose the waterproof connector, then remove the rubber.**

#### **2. Loose the back cover.**

- 3. Tear down the aluminum foil vacuum bag and take out the silica gel. Attach the supplied silica gel to the inner side of the Network Camera. (Please replace the silica gel with a new one if you open the back cover after installation.)
- 4. Make sure all cable lines are securely connected.
- 5. Tighten the back cover, rubber and waterproof connector.
- 6.Secure the Network Camera to the wall/ceiling by the supplied camera stand.

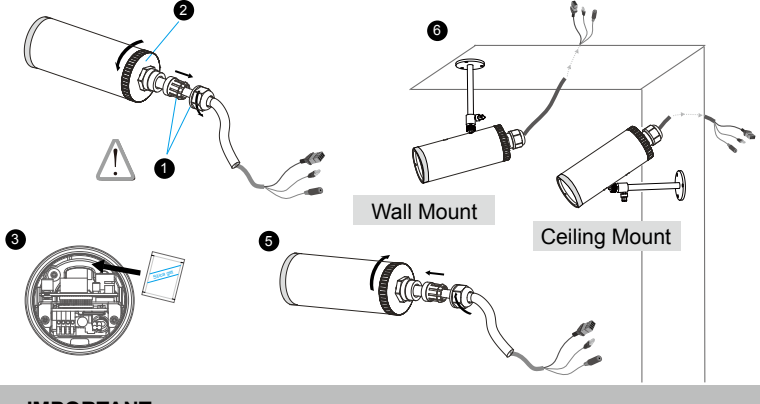

## **IMPORTANT:**

Although the camera and the cable gland on the camera's end are waterproof, the cable molding at the other end is not waterproof.

Measures should be taken to prevent water from leaking in through the cable-end molding, such as the use of expanding foam sealant, putties, and so on. Note that the cable gland on the camera should also be securely fastened to attain its waterproof functionality.

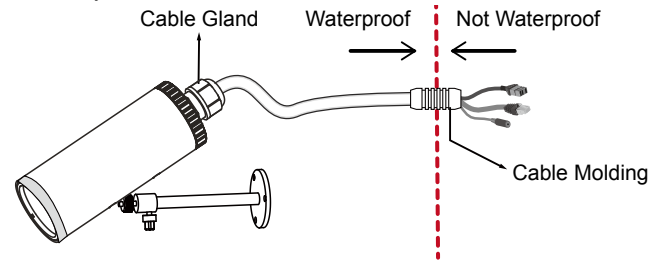

EN-4

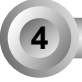

### **4 Network Deployment**

### **General Connection (without PoE)**

1. If you have external devices such as sensors and alarms, make the connection from general I/O terminal block.

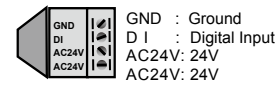

2. Use the supplied RJ45 female/female coupler to connect the Network Camera to a switch.

 Use Category 5 Cross Cable when Network Camera is directly connected to PC.

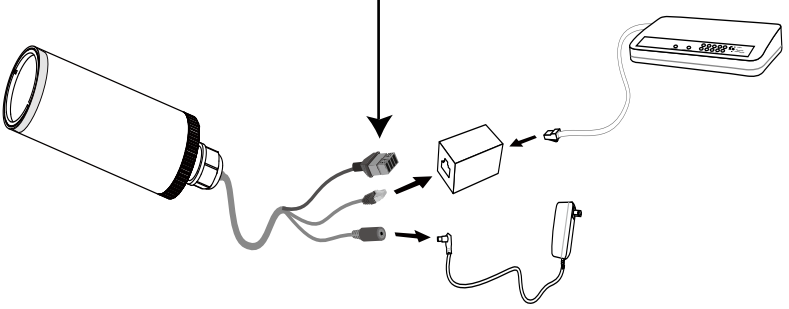

3. Connect the power cable from the Network Camera to a power outlet.

### **Power over Ethernet (PoE)**

### **When using a PoE-enabled switch**

The Network Camera is PoE-compliant, allowing transmission of power and data via a single Ethernet cable. Follow the below illustration to connect the Network Camera to a PoE-enabled switch via Ethernet cable.

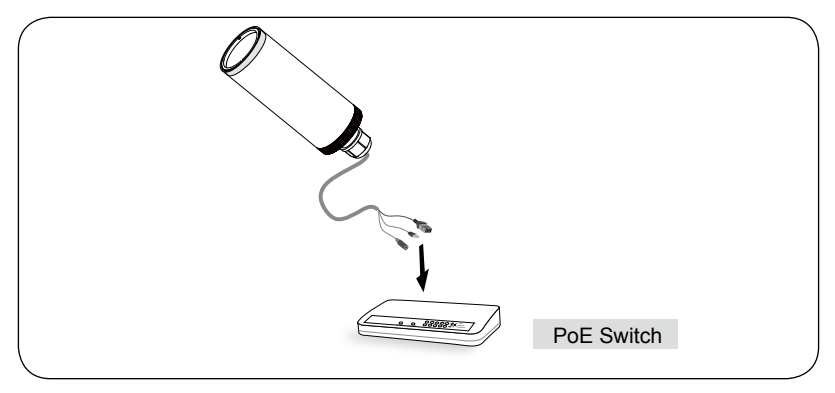

### **When using a non-PoE switch**

Use a PoE power injector (optional) to connect between the Network Camera and a non-PoE switch.

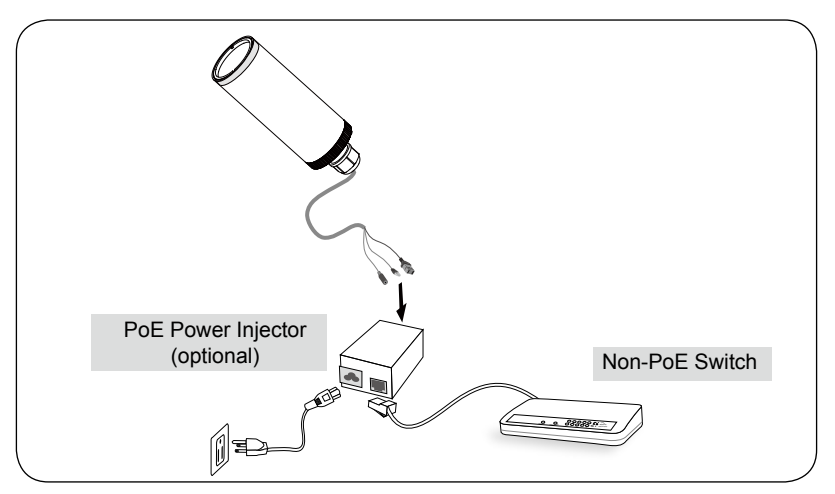

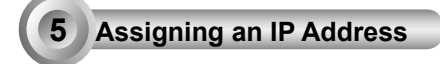

- 1. Install "Installation Wizard 2" from the Software Utility directory on the software CD.
- 2. The program will conduct an analysis of your network environment. After your network is analyzed, please click on the "Next" button to continue the program.

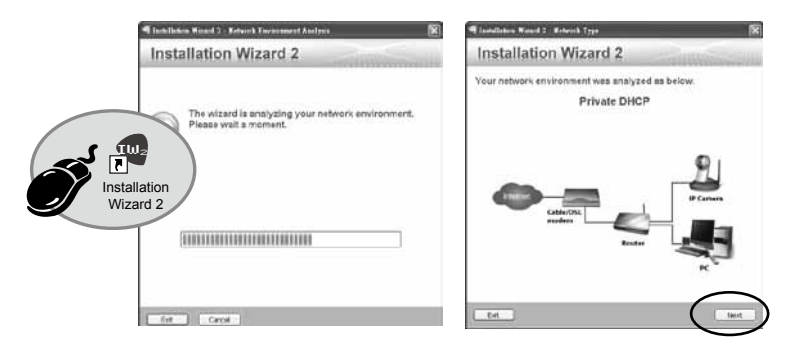

- 3. The program will search for all VIVOTEK Video Receivers, Video Servers, and Network Cameras on the same LAN.
- 4. After searching, the main installer window will pop up. Click on the MAC that matches the one labeled on the bottom of your device to connect to the Network Camera via Internet Explorer.

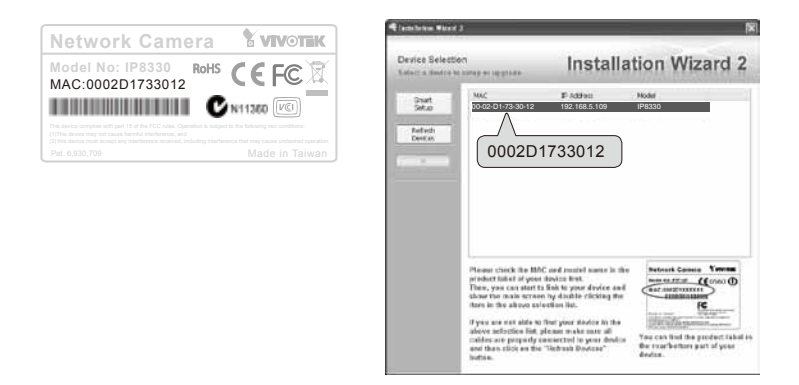

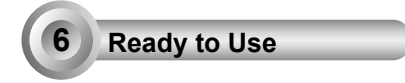

- 1. Access the Network Camera from the LAN.
- 2. Retrieve live video through web browsers or recording software.

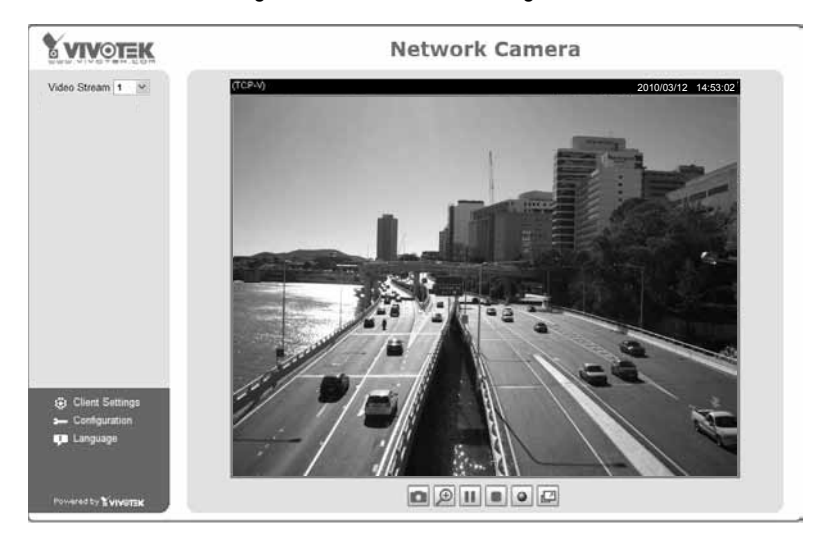

For further setup, please refer to the user's manual on the software CD.

P/N:625010601G Rev. 1.1<br>All specifications are subject to change without notice.<br>Copyright © 2012 VIVOTEK INC. All rights reserved.

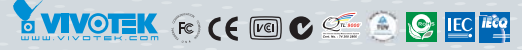

#### **VIVOTEK INC.**

6F, No.192, Lien-Cheng Rd., Chung-Ho, New Taipei City, 235, Taiwan, R.O.C. *<sup>|</sup>***T**: +886-2-82455282*|***F**: +886-2-82455532*<sup>|</sup>* **<sup>E</sup>**: sales@vivotek.com

**VIVOTEK USA, INC.** 2050 Ringwood Avenue, San Jose, CA 95131 *<sup>|</sup>***T**: 408-773-8686*|***F**: 408-773-8298*|***E**: salesusa@vivotek.com